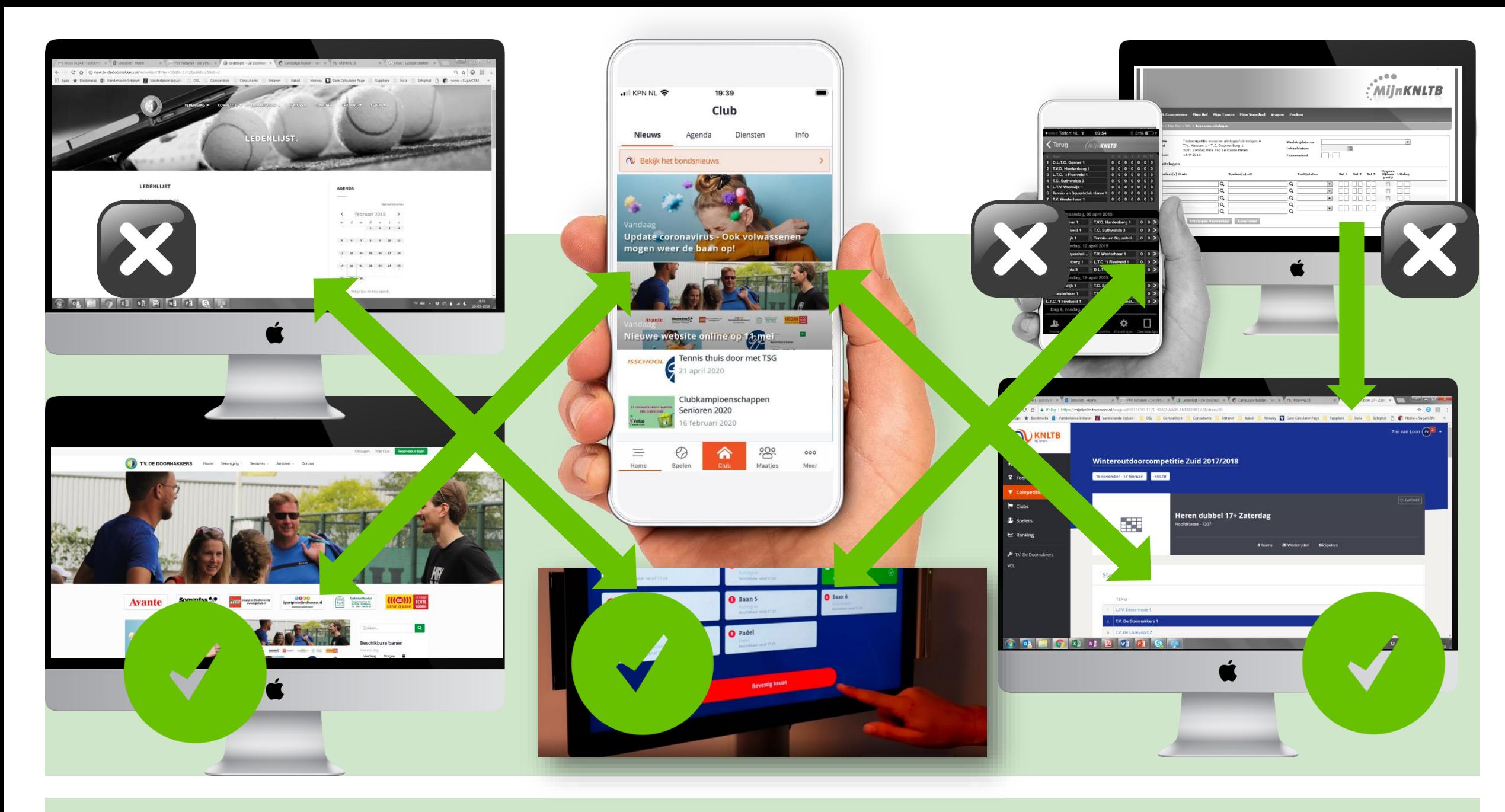

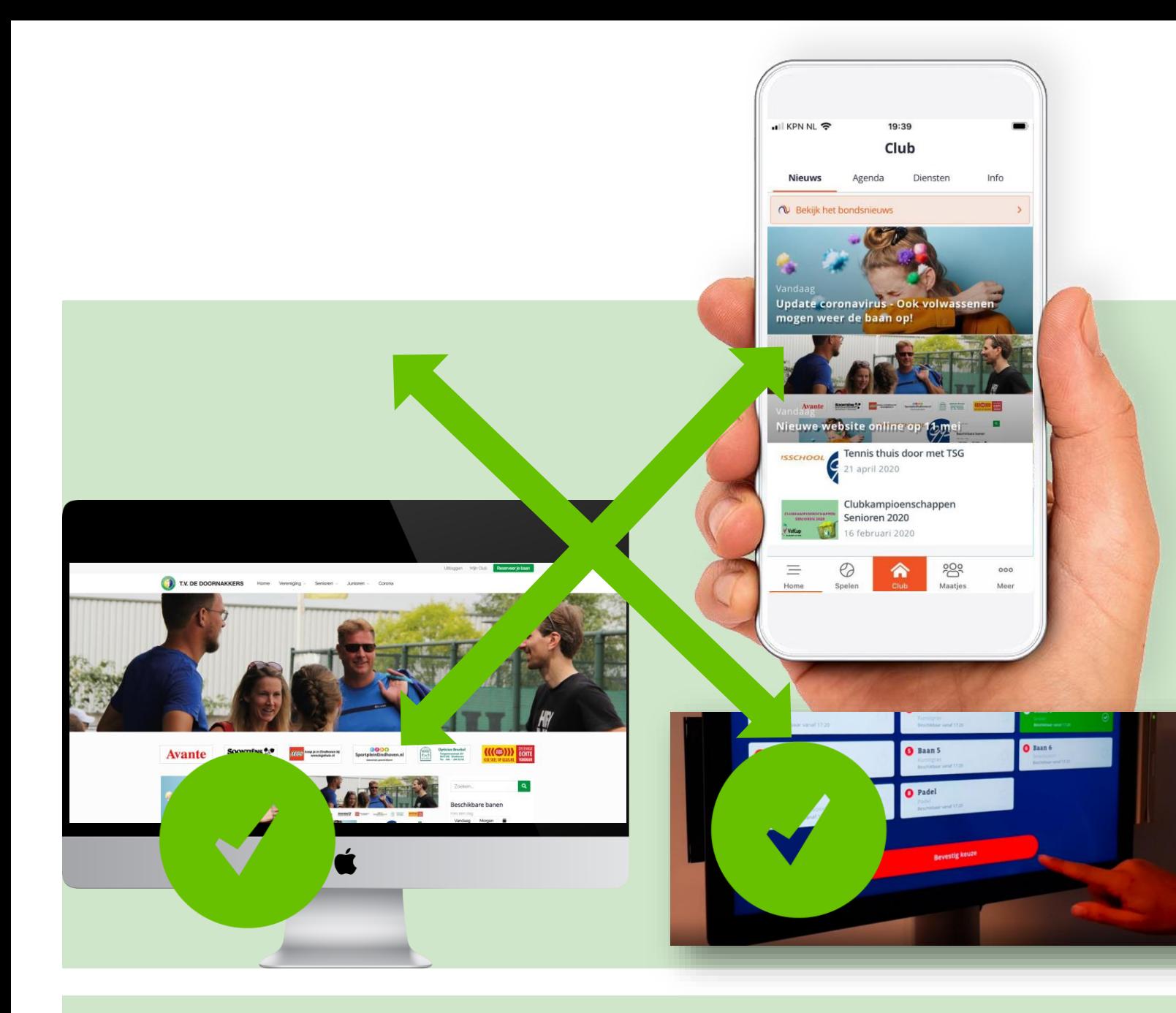

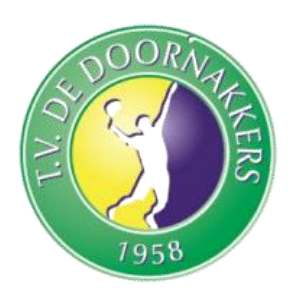

- Log in op website of KNLTB Clubapp met je **bondsnummer**
- Wachtwoord kun je indien nodig herstellen / resetten via de website of app. Je ontvangt dan een mail op het bij ons bekende mailadres om je wachtwoord opnieuw in té stellen
- Bij vragen of problemen, schroom niet en mail even naar [webmasters@tvdd.nl](mailto:webmasters@tvdd.nl) voor verdere hulp .

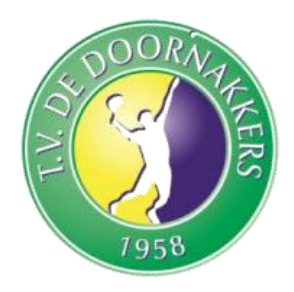

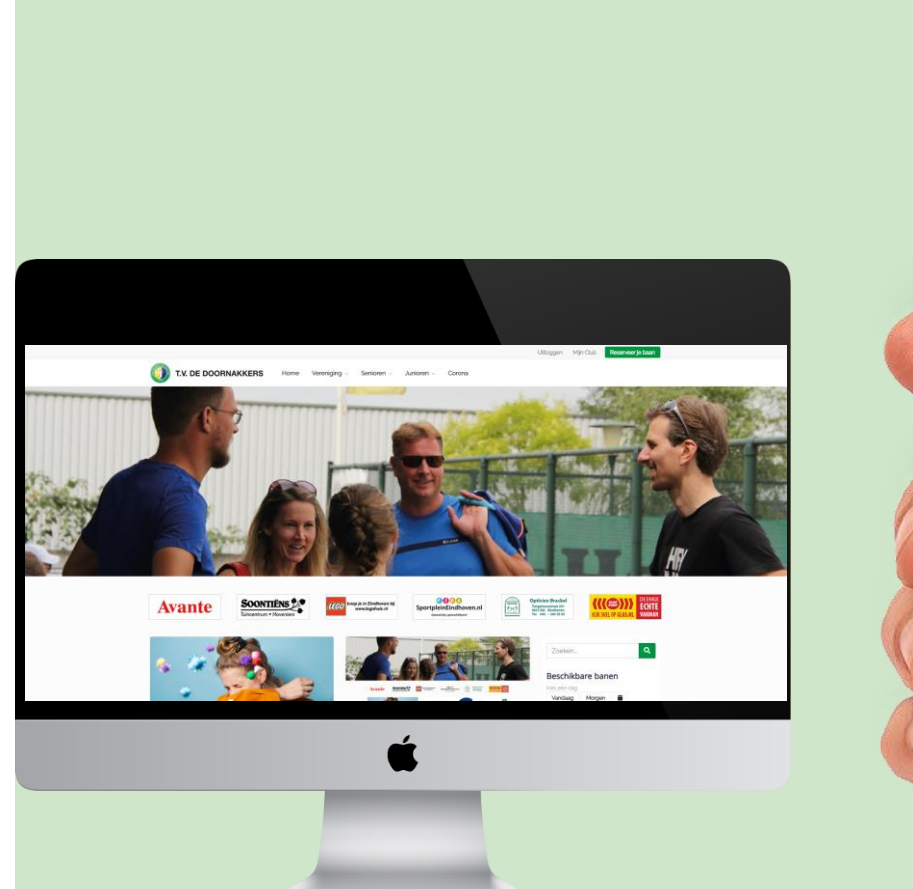

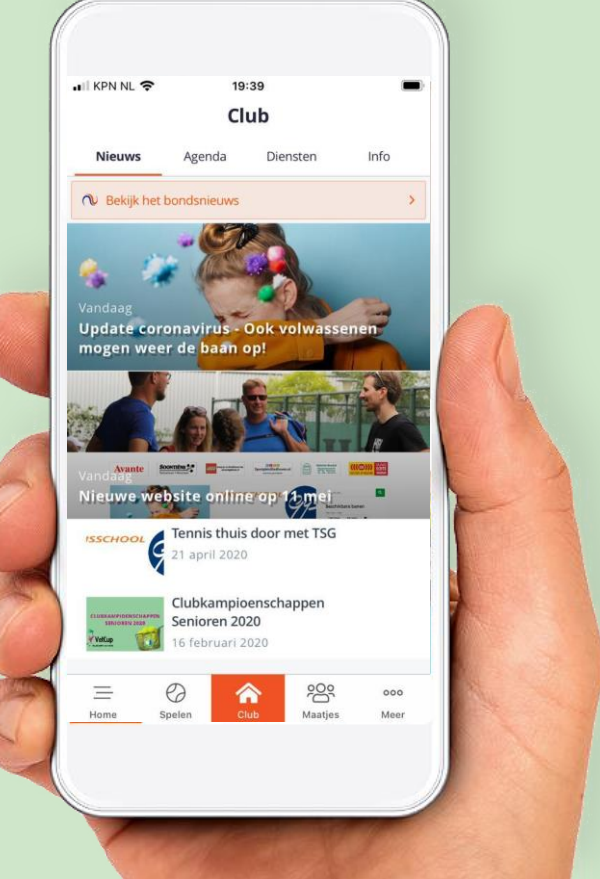

- Zowel de *TVdD Website* als *KNLTB Clubapp* zijn gekoppeld: Je kunt beide gebruiken voor :
- 1. Het laatste *clubnieuws* en de *agenda*
- 2. Opzoeken andere leden in de *ledenlijst*
- 3. *Afhangen banen*
- 4. Vastleggen van een *Bardienst*
- 5. Inzien en Wijzigen van je *Persoonlijke gegevens*

### KNLTB ClubApp **Downloaden**

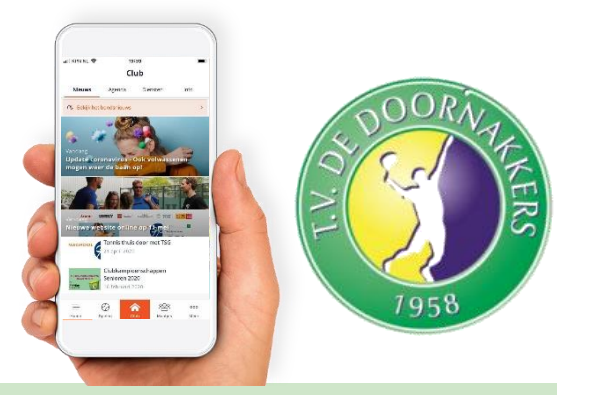

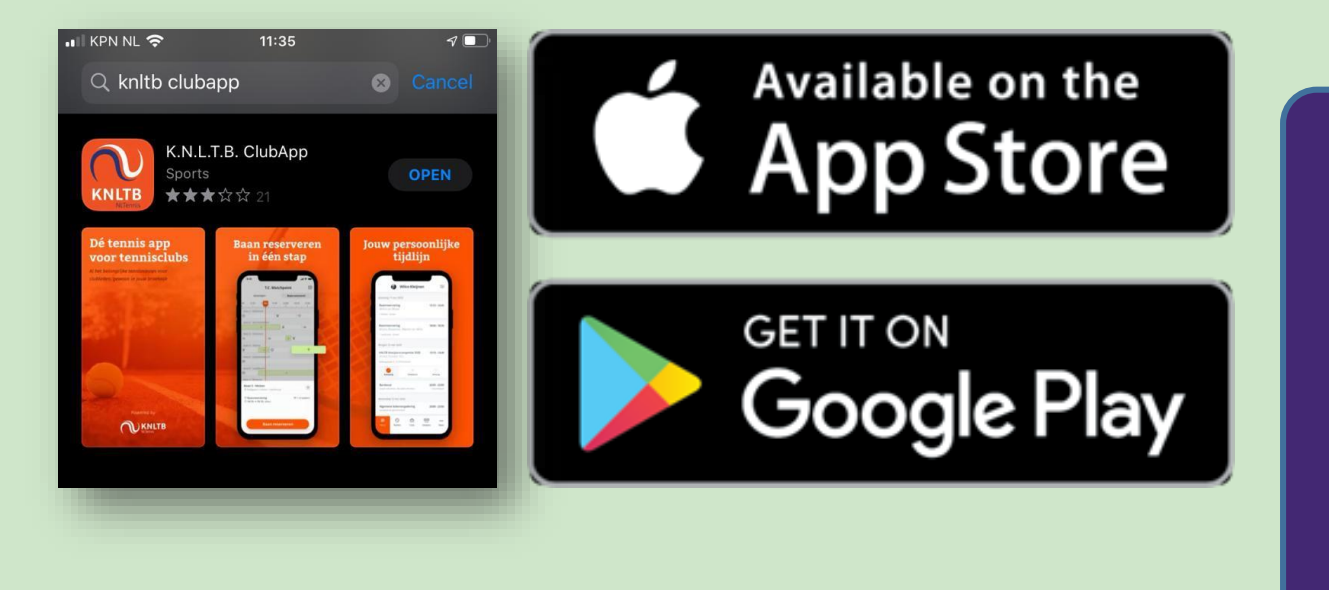

- De KNLTB Clubapp is enkel beschikbaar voor een mobiele telefoon.
- Zoek op "KNLTB Clubapp"
- Klik op *get / download*
- Na installatie, open de app.

## TVdD Website **Inloggen**

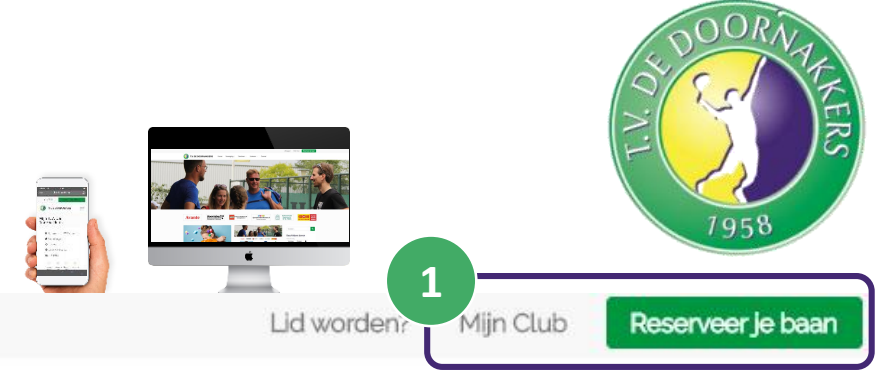

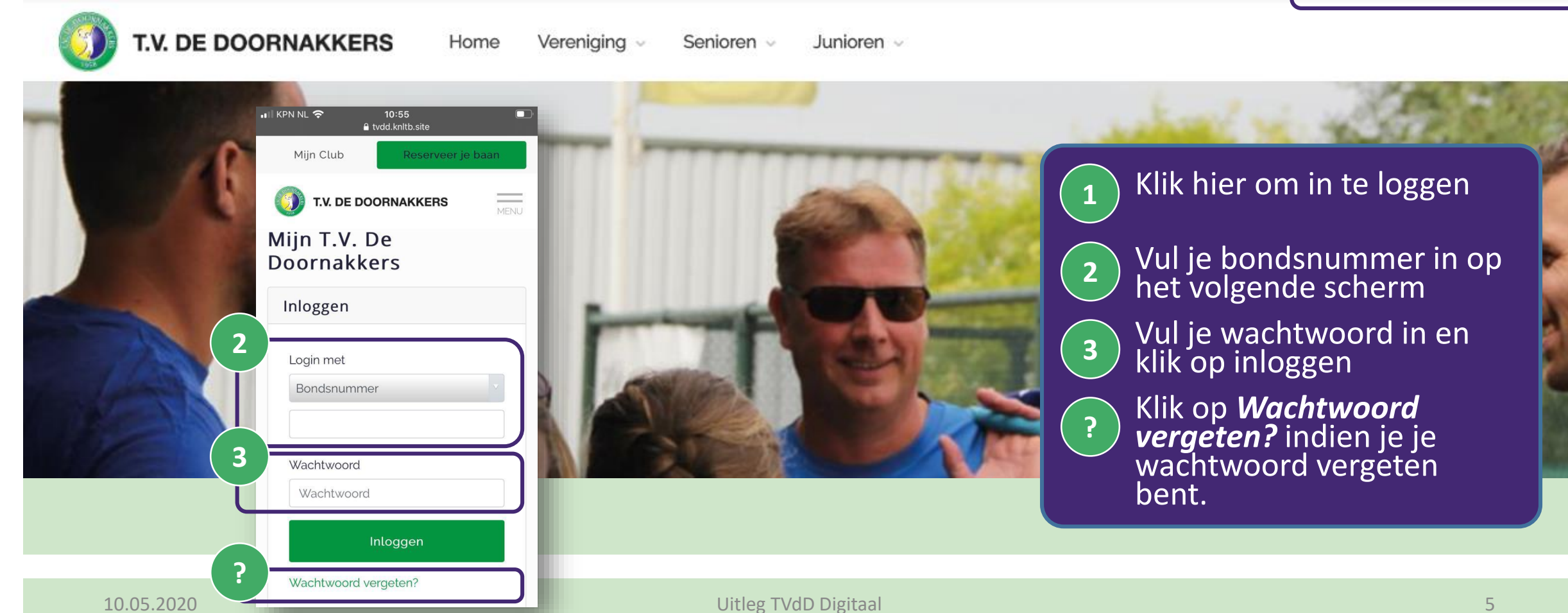

### TVdD Website **Wachtwoord vergeten**

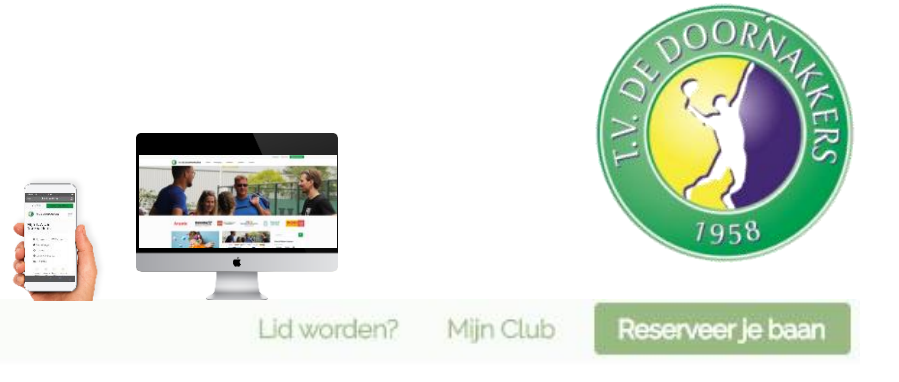

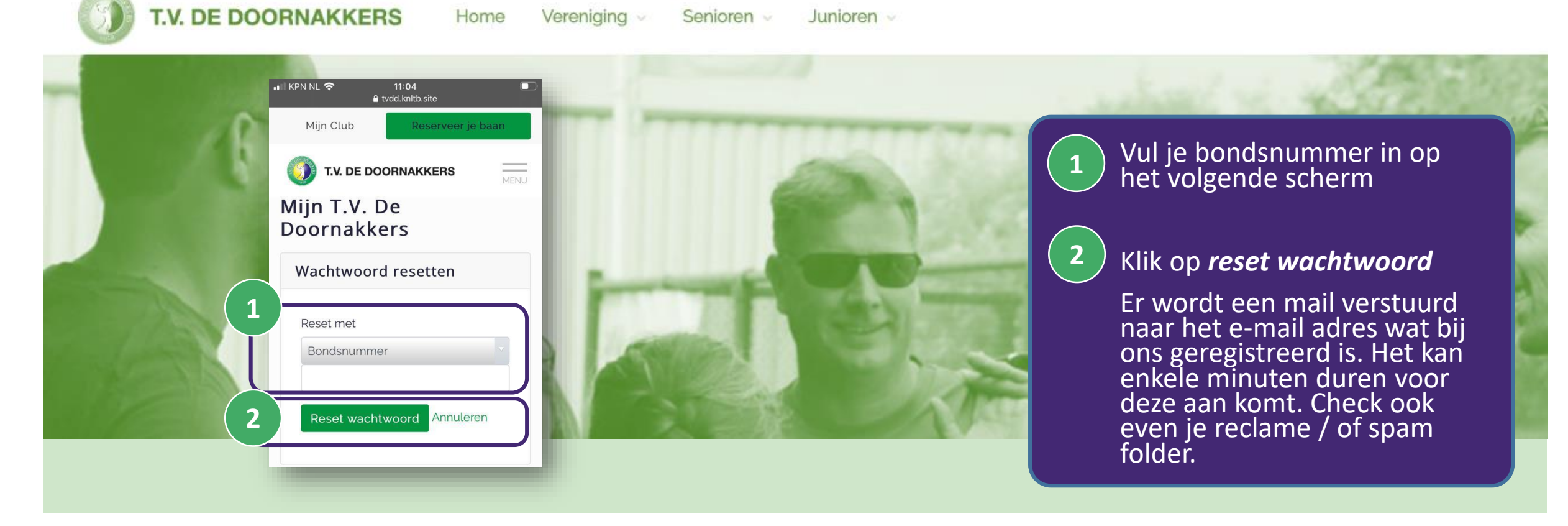

## TVdD Website **Wachtwoord vergeten**

T.V. De Doornakkers <clubinfo@knltb.email>

JU KPN NL <del>⊙</del>

Mijn Club

Wachtwoord

Wachtwoord bevestigen

 $11:12$ 

a tvdd.knltb.site

T.V. DE DOORNAKKERS

T.V. De Doornakkers

Reserveer je baan

= MENU

aan

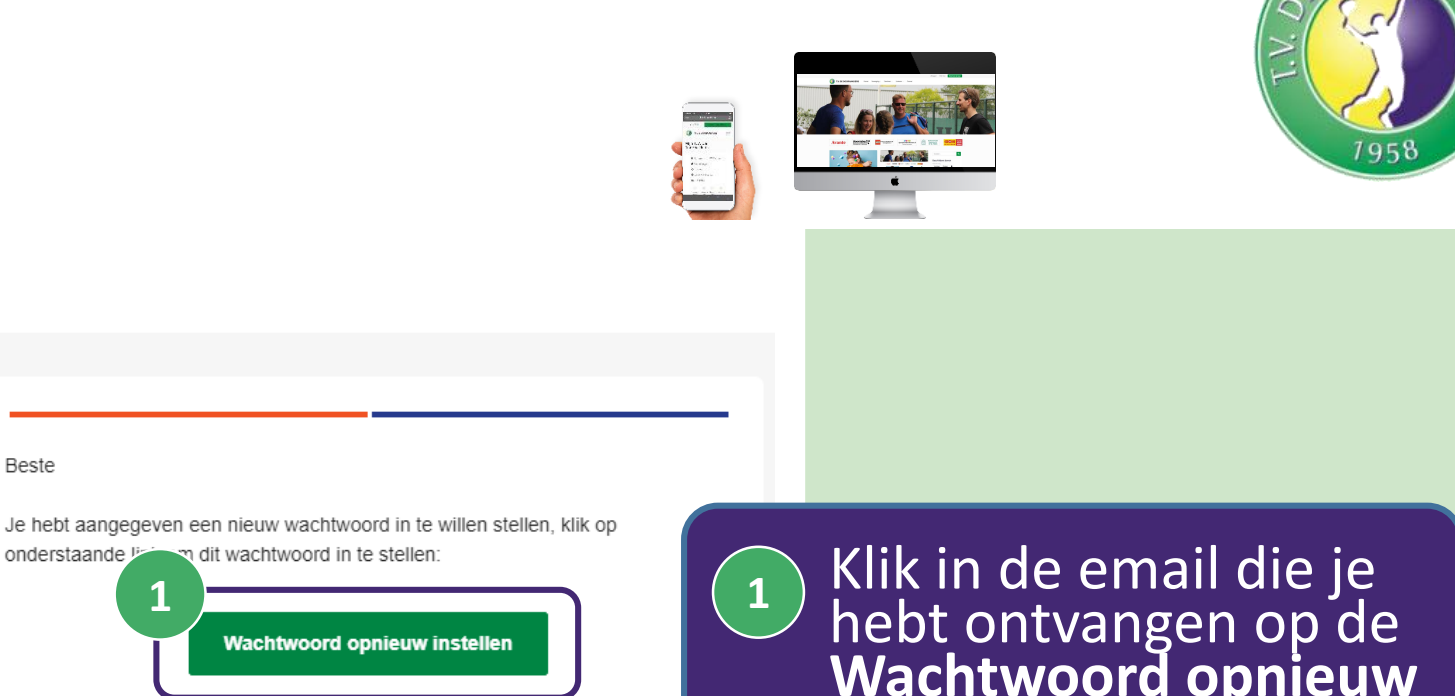

Als je jouw wachtwoord niet wilt aanpassen, kun je deze e-mail als niet verzor beschouwen. Dit heeft verder geen gevolgen voor jouw account.

**Wach** 

**2 2**

Met vriendelijke groet, T.V. De Doornakkers

Beste

onderstaande li

**Wachtwoord opnieuw instellen** knop

Geef in beide velden hetzelfde eigen gekozen wachtwoord in.

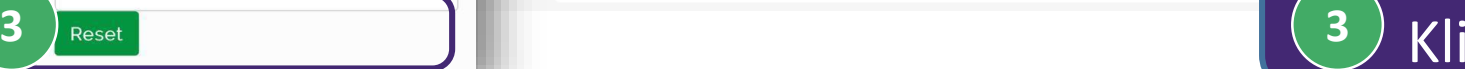

Klik op de *reset* knop

# Baan Reserveren

#### **Baan Reserveren**

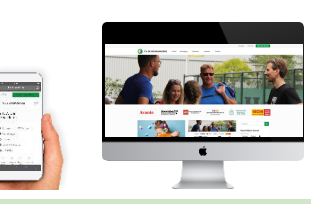

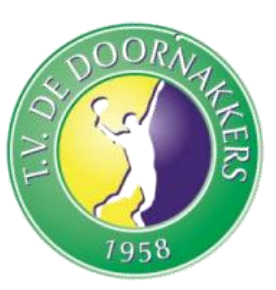

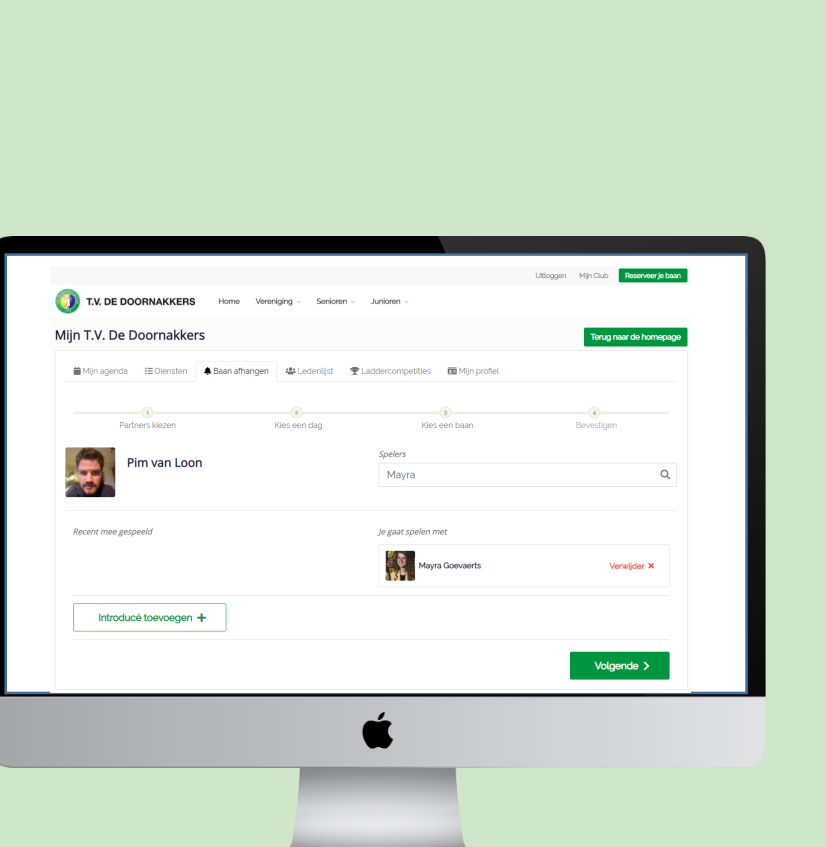

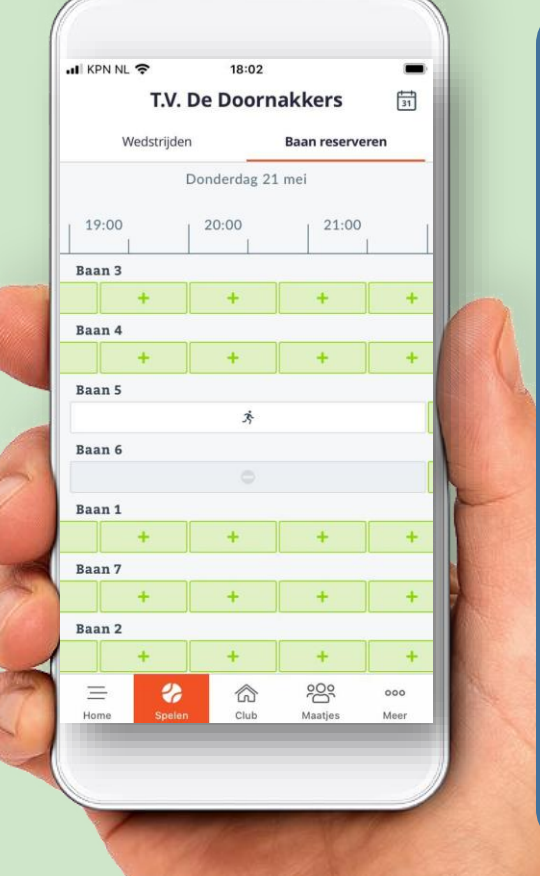

#### *De Regeltjes ;)*

- Op zowel de *TVdD Website* als *KNLTB Clubapp* kan je banen reserveren.
- 1. Indien online gereserveerd hoef je niet te bevestigen op de kiosk in de gang
- 2. Enkelspel: 2 of 3 personen reserveren voor 45 minuten
- 3. Dubbels reserveren per blok van 60 minuten
- 4. Vraag vriendelijk aan je voorgangers dat je de baan van ze gaat overnemen.
- 5. Indien leden aan het enkelen zijn en alle banen zijn bezet vraag dan even of je samen kan spelen, zodat we maximale baanbezetting en tennisplezier halen.
- 6. Training, Competitie of hussel gaat voor vrij spelen.
- 7. Indien je niet kunt op je geplande tijd haal de reservering dan AUB eruit zodat andere leden de baan kunnen gebruiken. Hierop zal het bestuur steekproefsgewijs toezien.

#### KNLTB ClubApp **Baan Reserveren**

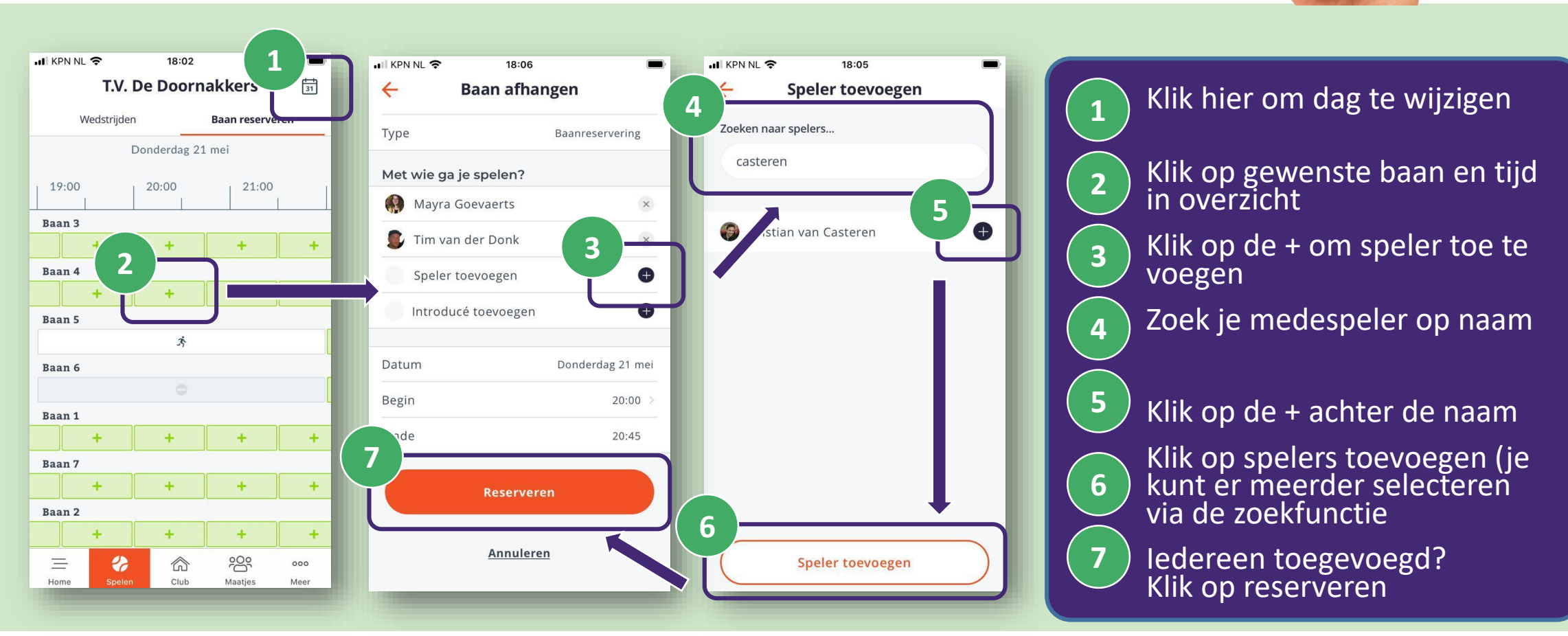

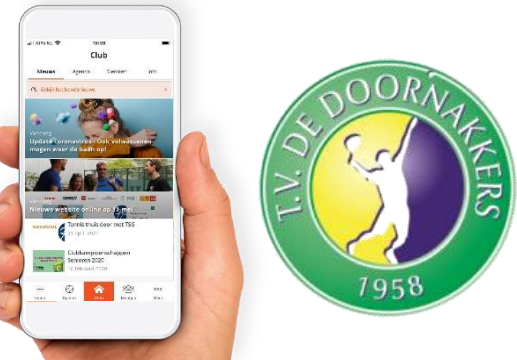

#### TVdD Website **Baan Reserveren 1** Uitloo Reserveer je baan *Alin Club* T.V. DE DOORNAKKERS Home Vereniging v Senioren v Junioren Mijn T.V. De Doornakkers Terug naar de homepage **E** Mijn profiel **2** Mijn boekingen **Baan afhangen** Klik op *reserveer je baan* **1** Klik op *Baan afhangen* om **2**een baan te reserveren

### TVdD Website **Baan Reserveren Stap 1 Partners Kiezen**

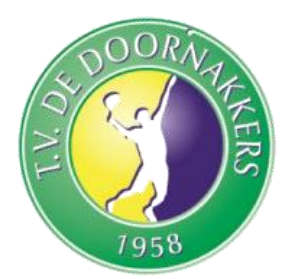

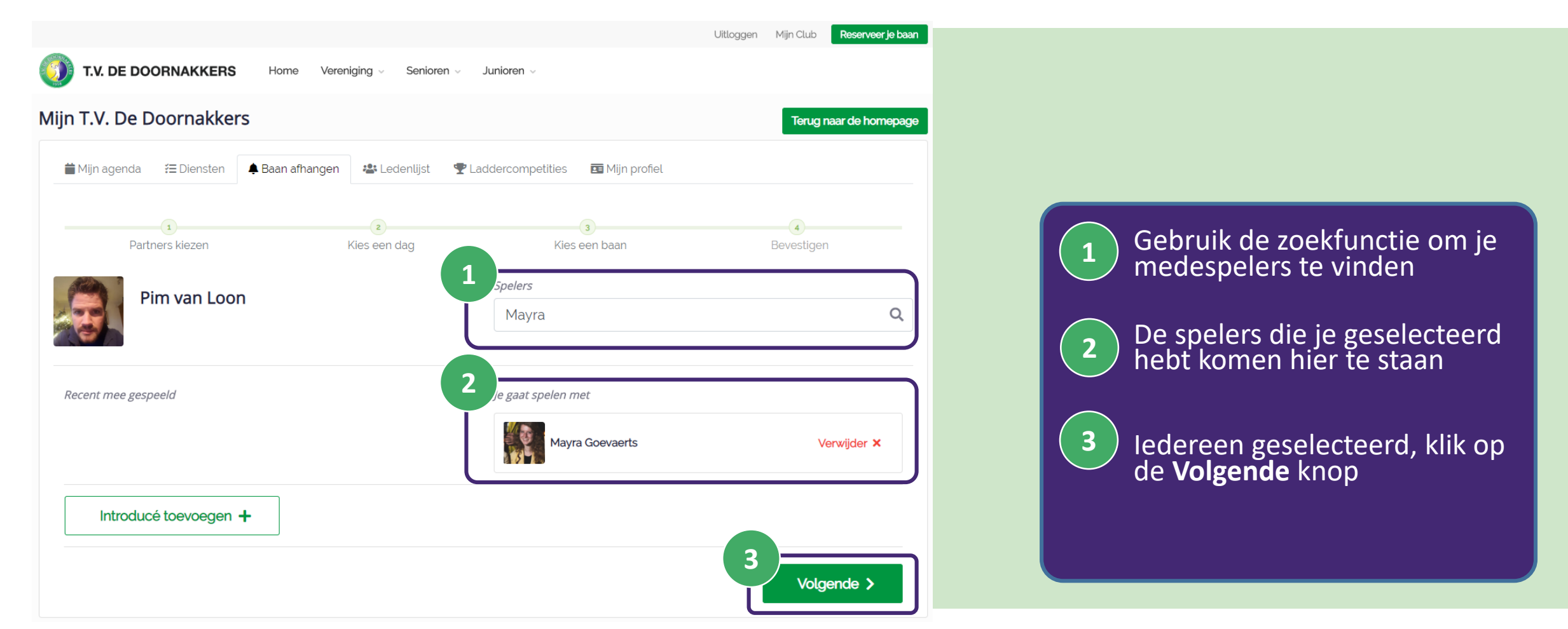

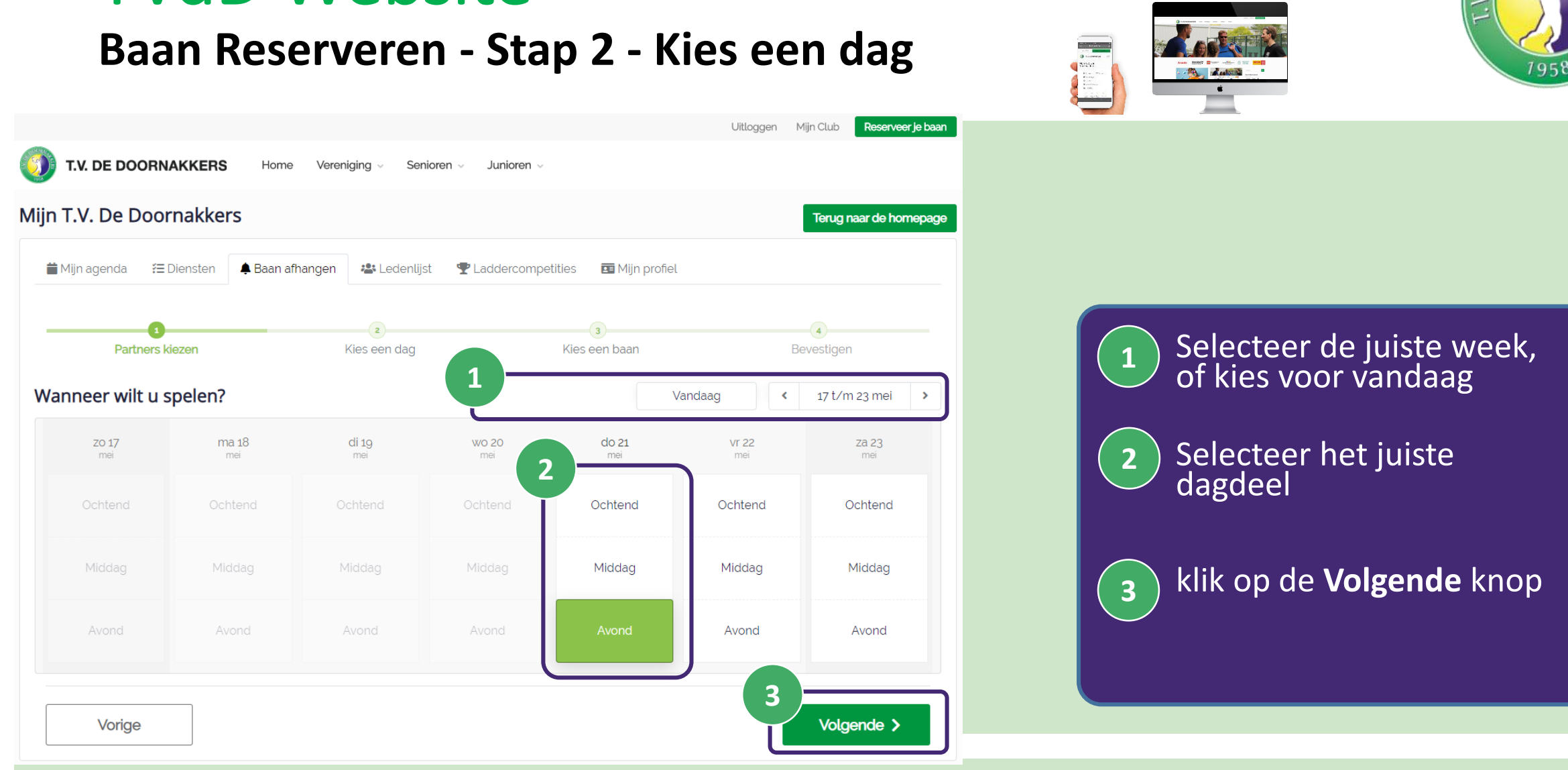

# TVdD Website

## TVdD Website

#### **Baan Reserveren - Stap 3 – Kies een baan en tijd**

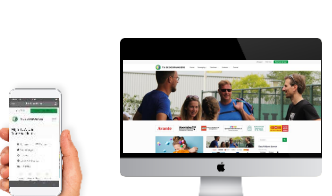

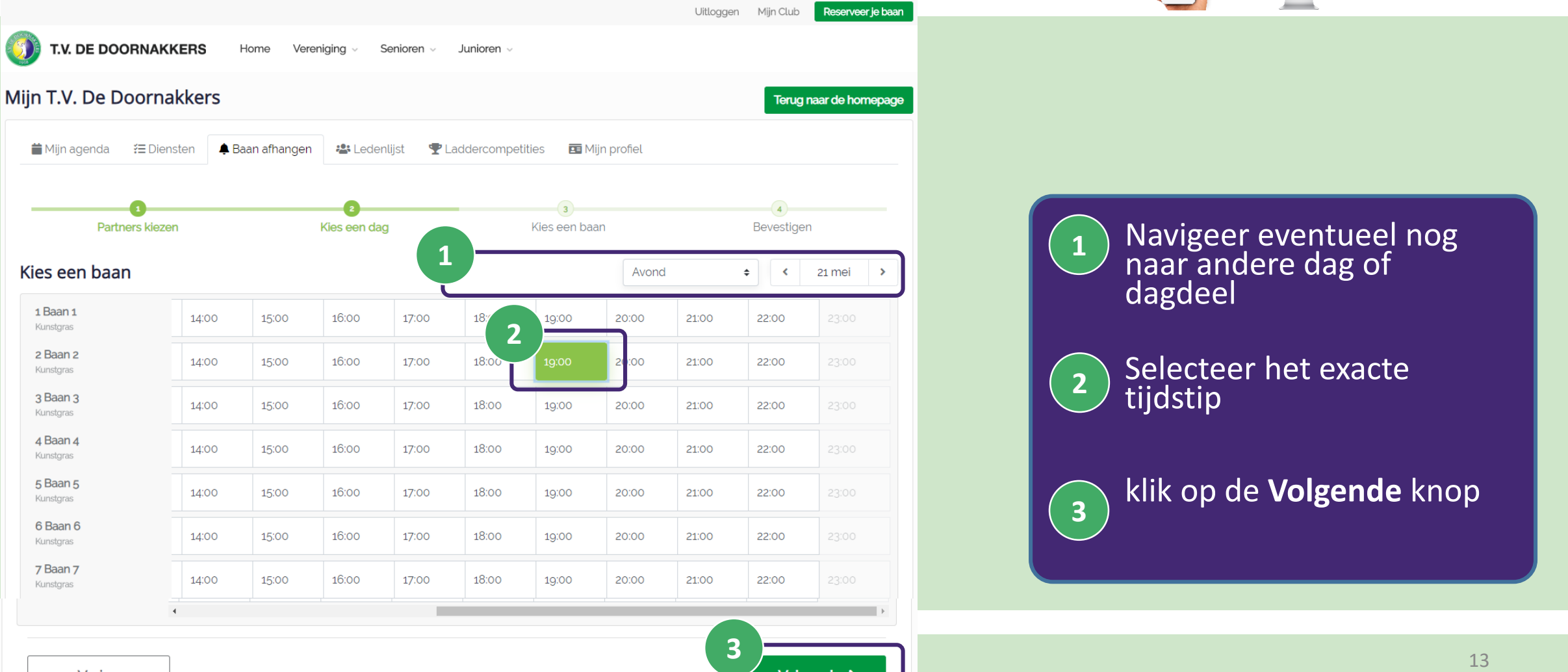

### TVdD Website **Baan Reserveren - Stap 4 - Bevestigen**

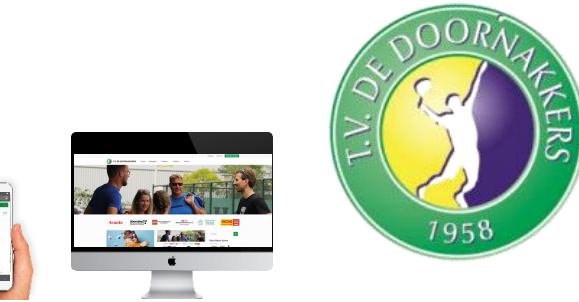

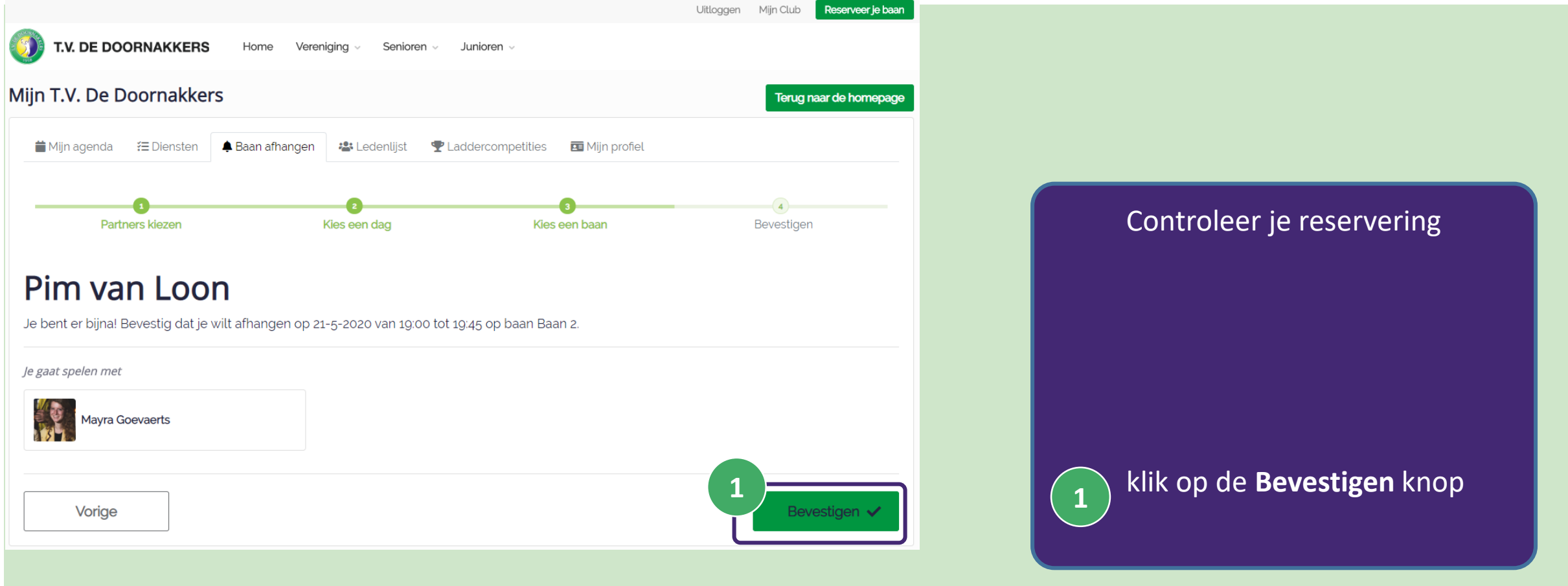